## HP 12c Calculator - Calculating the Number of Days Between Dates

## Introduction

This document explains how to calculate the number of days between two dates with the HP 12c financial calculator.

To calculate the number of days between two given dates:

- 1. Key in the earlier date in the desired date format and press  $\overline{\text{ENTER}}$ .
- 2. Key in the later date and press  $\boxed{9}$   $\boxed{\Delta DYS}$  (date).

The answer shown in the display is the actual number of days between the two dates, including leap days (the extra days occurring in leap years), if any. In addition, the HP 12c also calculates the number of days between the two dates on the basis of a 30 day month. This answer is held inside the calculator; to display it, press  $X \geq Y$ Pressing  $x \ge y$  again will return the original answer to the display.

## Example

Simple interest calculations can be done using either the actual number of days or the number of days counted on the basis of a 30-day month. What would be the actual number of days used for calculating the simple interest accruing from June 3, 2009 to October 14, 2010? What would be the number of days used if a 30-day month count was used? Assume that the dates are normally expressed in the month-day-year format. The example is calculated with the number display format set to 2 digits to the right of the decimal point  $(f||2)$ .

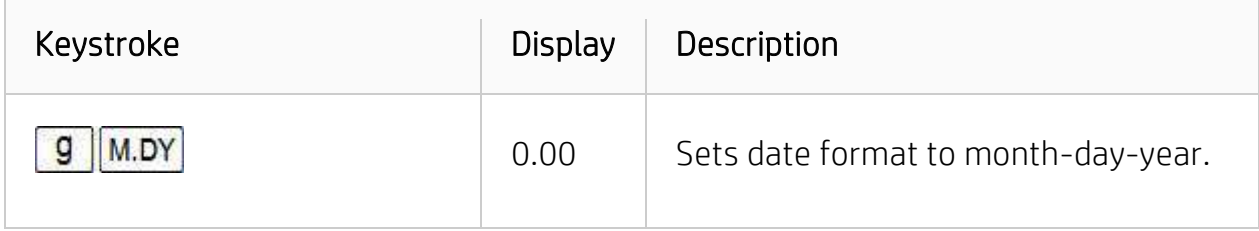

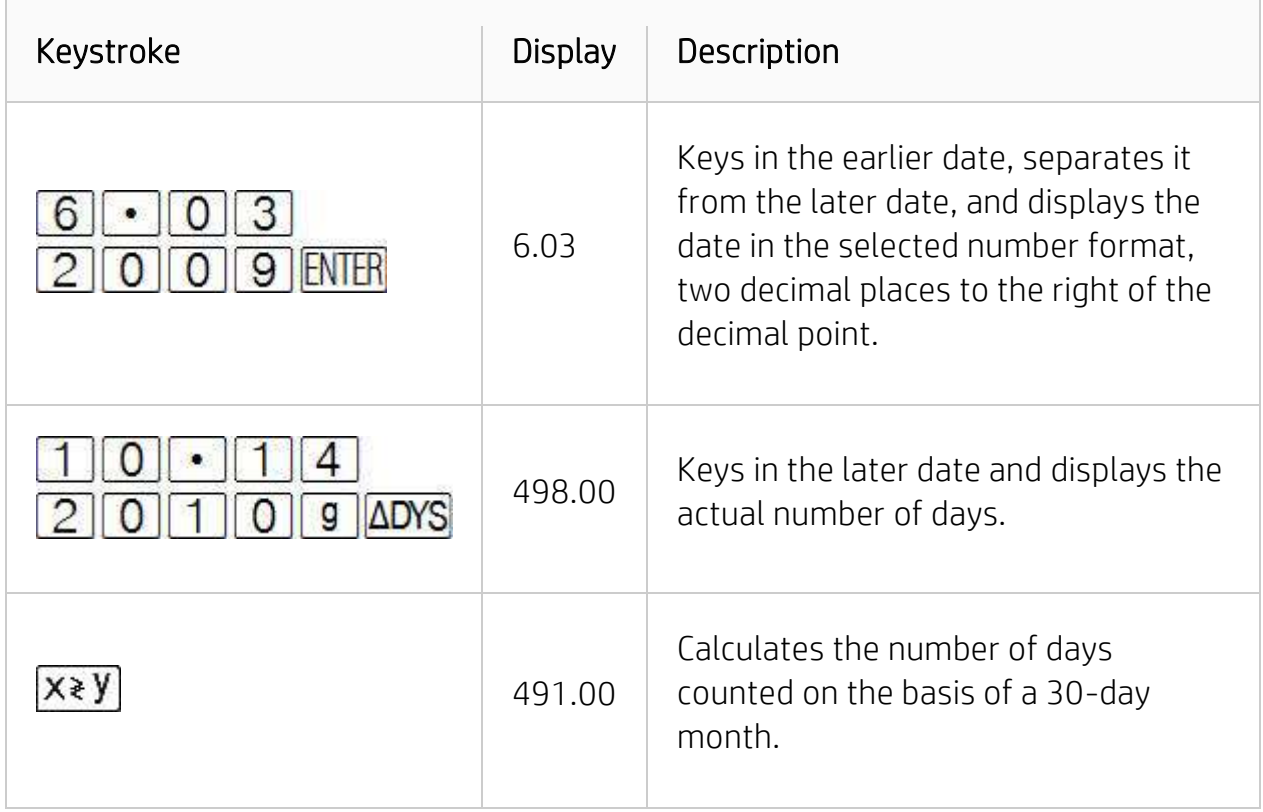

Although it is not required to view the entire date for the calculation once it has been entered, if the entire date is not visible with the current setting of the number display format, and is needed to be viewed, press  $\boxed{\mathbf{f}}$  followed by the desired number of digits to the right of the decimal point. To set the decimal point display to view the entire date, press **f** 6